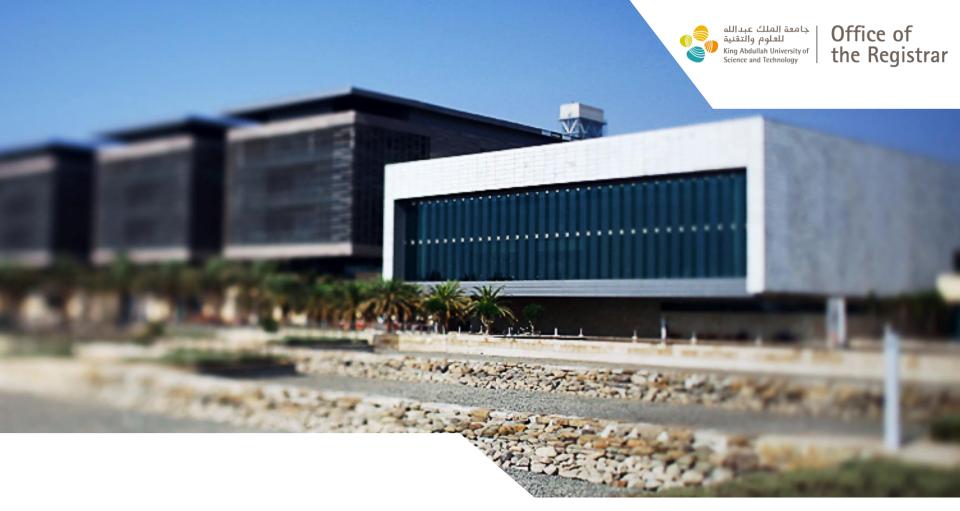

# **Course Registration Approval Manual**

#### <u>Step 1:</u>

Login to KAUST Portal with your KAUST credentials

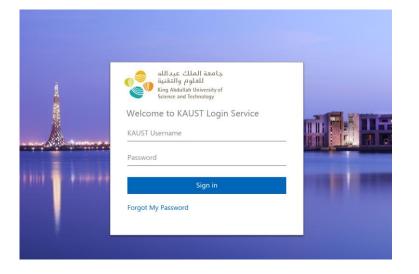

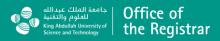

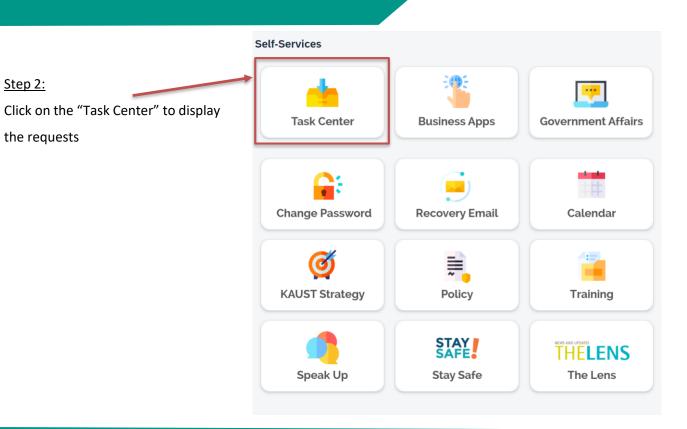

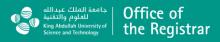

#### <u>Step 3:</u>

- Select "SLCM Course registration workflow" in "Task Type" Field
- Click on "Go" button to filter only course registration related workflows

| <b>164</b> All ( Concur ( )    | 1<br>HR Conn | ect B HR Dev Connect S S4HANA_DE                                                | EV 85<br>SAP Build Proces | s Automation      | thers    |                     |
|--------------------------------|--------------|---------------------------------------------------------------------------------|---------------------------|-------------------|----------|---------------------|
| Standard* ~                    |              | 1                                                                               |                           |                   |          | Refresh Tasks       |
| Search:                        |              | Task Type:                                                                      | Priority:                 |                   | Status:  |                     |
| Search by Task Title           | Q            | M Course registration workflow x SL                                             |                           | ~                 |          | ~                   |
| Created Within:                |              | <ol> <li>Task types with the indicator "M" support<br/>mass actions.</li> </ol> |                           |                   | 2        |                     |
| e.g. Dec 22, 2024-Dec 31, 2024 |              | Select All (1 of 25)                                                            |                           |                   | Go       | Clear Adapt Filters |
|                                |              | SLCM Course registration workflow                                               | r –                       |                   |          |                     |
| Tasks (164)                    |              |                                                                                 |                           |                   | Mass Act | ions ∨ <b>↓↑ 绞</b>  |
| ! Task                         |              | Task Type F                                                                     | Priority Created By       | Status Created On | = Due    | Actions             |

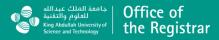

#### Standard\* ~ **Refresh Tasks** Step 4: Click on the request to display details. Search: Task Type: Priority: Status: Q Search by Task Title SLCM Course registration w... × $\sim$ ~ V Created Within: Due By: e.g. Dec 22, 2024-Dec 31, 2024 e.g. 12/31/24 Clear Adapt Filters Go ~ 🖈 Tasks (1 / 164) Mass Actions 11 ©3 Created On = : Task Task Type Priority Created By Status Due Actions SLCM Registration request for : student name Course Jan 2. Medium Open Open in App registration S4HANA 2024 workflow

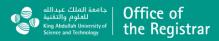

#### <u>Step 5</u>: Approve / Reject the request

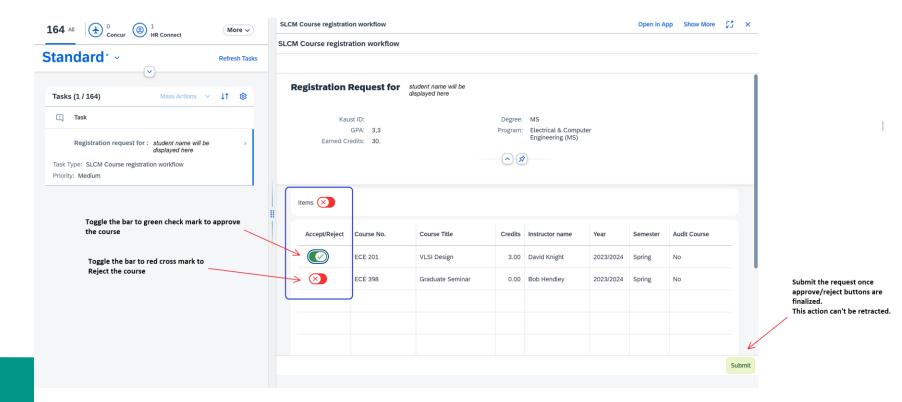

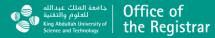

#### <u>Step 6</u>:

If you are rejecting a course, a comment pop-up will appear for additional information.

Add your comments and click on "Submit" button.

| GPA: 3,3      |             | Program: Electrical & Computer<br>Engineering (MS) |                       |               |           |          |              |      |
|---------------|-------------|----------------------------------------------------|-----------------------|---------------|-----------|----------|--------------|------|
| Earned Cr     | redits: 30. |                                                    | Confirmation          |               |           |          |              |      |
| Items 🗙       |             |                                                    | Do You Want to Approv |               |           |          |              |      |
| Accept/Reject | Course No.  | Course T                                           |                       |               | Year      | Semester | Audit Course |      |
| $\bigotimes$  | ECE 201     | VLSI Des                                           | s                     | Submit Cancel | 2023/2024 | Spring   | No           |      |
|               | ECE 398     | Graduate                                           |                       |               | 2023/2024 | Spring   | No           |      |
|               |             |                                                    |                       |               |           |          |              |      |
|               |             |                                                    |                       |               |           |          |              |      |
|               |             |                                                    |                       |               |           |          |              | Subr |

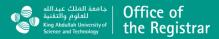

#### <u>Step 7</u>:

"Success" message will be displayed upon submitting

the response.

| Confirmation |                     |
|--------------|---------------------|
| Success      |                     |
| Submitted    |                     |
|              | OK<br>Submit Cancel |

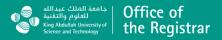

For any questions;

please contact the Registrar's Office

at <a href="mailto:RegistrarHelpDesk@KAUST.EDU.SA">RegistrarHelpDesk@KAUST.EDU.SA</a>

#### https://registrar.kaust.edu.sa/

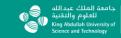